# *Il fondo Pontiggia diventa mostra virtuale*

*Un'iniziativa della BEIC per la valorizzazione del materiale archivistico e librario dello scrittore*

Nicola Capelli *nicola.capelli@hotmail.it*

Era il 2006 quando la Fondazione BEIC (Biblioteca europea di informazione e cultura), compiendo un'operazione che gli è valsa gli onori della cronaca, ha riportato in Italia il Fondo Giuseppe Pontiggia, rimasto per alcuni anni in uno scantinato svizzero.

Si tratta di un fondo archivistico e librario in cui il Pontiggia ha raccolto il materiale di un'intera vita da romanziere e saggista, ma anche di insegnante di scrittura creativa, speaker radiofonico, traduttore dal greco e dal latino, curatore editoriale e lettore di casa editrice, persino autore di lavori per teatro e cinema.

Un materiale variegato ed eterogeneo capace di offrire un nuovo punto di vista sulla società letteraria italiana, non solo offrendoci la corrispondenza con i personaggi di maggior fama, ma anche mostrandoci, correzione dopo correzione, la genesi di un libro. Un fondo che vanta come fiore all'occhiello un'immensa biblioteca composta da 36.000 volumi di ogni genere, testi antichi e moderni, opere di pregio e di uso comune, enciclopedie, riviste e cataloghi. Con un occhio di riguardo per le opere di Pontiggia stesso, in italiano e traduzione, opere a lui dedicate o riguardanti la sua figura. Volumi a volte appuntati, altre rilegati con cura. Un materiale di grande valore che necessita di essere conosciuto da un pubblico sempre maggiore e, proprio a tale scopo, si è deciso di realizzare una

mostra virtuale che sfrutti il web per offrirne una preliminare presentazione.

## **La BEIC**

Della Fondazione BEIC questa rivista ha già dato conto in altra occasione,<sup>1</sup> ma vale comunque la pena dedicarle una rapida ricapitolazione. Si tratta di una fondazione di partecipazione nata nel 2004 dall'accordo tra il MIUR (Ministero dell'istruzione, dell'università e della ricerca), il Ministero per i beni e le attività culturali, il Comune di Milano, la Regione Lombardia, l'Università degli studi di Milano e il Politecnico di Milano, con lo scopo dichiarato di promuovere e diffondere la cultura e l'arte attraverso la creazione di un imponente patrimonio digitale e il progetto di una biblioteca fisica innovativa capace di rivaleggiare con le grandi istituzioni internazionali. Ma se da una parte la realizzazione della biblioteca digitale è in stato avanzato (per la fine dell'anno saranno consultabili online oltre 5.000 volumi), dall'altra il progetto di una biblioteca fisica di nuova generazione, al contempo di pubblica lettura e attrezzata per la ricerca, nonostante che l'iniziale stanziamento dei fondi, il bando internazionale per la realizzazione del progetto e il conferimento dell'area per edificare la struttura rappresentassero una buona partenza, ha subìto, negli ultimi anni,

un brusco rallentamento dovuto sia alla crisi economica sia ad alcune discutibili scelte politiche che hanno persino escluso il progetto dai lavori per l'Expo. Difficoltà che non hanno però frenato le ambizioni della Fondazione che, nel frattempo, ha acquisito, oltre al fondo Pontiggia, anche il fondo fotografico Paolo Monti ed ha ottenuto dalla Regione Lombardia l'incarico di creare e gestire l'Archivio della produzione editoriale (APE), come da nuova normativa sul deposito legale.<sup>2</sup>

#### **Giuseppe Pontiggia: lo scrittore e il suo fondo**

Giuseppe Pontiggia (Como, 1934 - Milano, 2003) è stato un apprezzato romanziere e saggista, fattosi notare dalla comunità letteraria grazie a *La morte in banca* e allo sperimentalismo dell'*Arte della fuga*, lavori che non riscossero però quel consenso di pubblico che ebbero, invece, i tre successivi romanzi dal sapore noir: *Il giocatore invisibile*, *Il raggio d'ombra* e *La grande sera*. Apprezzato anche per la sua brillante attività saggistica, sono però le ultime opere a portarlo al vero successo: *Vite di uomini non illustri* e, soprattutto, *Nati due volte*, pluripremiato e tradotto in diverse lingue europee. Senza dimenticare tutte le citate attività collaterali, senza le quali non è possibile comprendere la multiforme figura di Giuseppe Pontiggia. Un personag-

gio capace di creare un fondo, tanto immenso quanto complesso, caratterizzato per due tipologie documentali, differenti sì, ma tali da restituire, nella loro unitarietà, l'anima dello scrittore. La prima è relativa al materiale archivistico, all'interno del quale si possono trovare manoscritti, dattiloscritti, quaderni di appunti, annotazione di viaggi e quant'altro inerente all'attività professionale e alla vita personale di Pontiggia; la seconda riguarda la sua biblioteca privata, utilizzata dallo scrittore come strumento per i suoi ininterrotti studi, un immenso patrimonio contenente un numero di volumi prossimo alle 36.000 unità. Un vasto materiale di pregio che, dopo essere stato conservato per lungo tempo nell'abitazione dello scrittore, alla sua morte ha rischiato di andare disperso. Dopo la valutazione di Sotheby's, infatti, l'intero fondo viene acquisito dal finanziere svizzero Paolo Andrea Mettel in cambio di un vitalizio per la famiglia di Pontiggia e della creazione del Centro studi Giuseppe Pontiggia che mantenesse vivo il ricordo dello scrittore attraverso convegni e pubblicazioni. Il materiale viene così trasferito

nel rifugio antiatomico delle Scuole Canavée di Mendrisio, ma l'accordo tardava ad essere rispettato, cosicché la BEIC, con un'offerta di un milione e mezzo di euro, ha fatto suo il fondo, ora allocato presso la Biblioteca nazionale Braidense, sede distaccata di Vigevano.

## **Modelli preesistenti: spunti per la progettazione**

Prima di iniziare la realizzazione della mostra virtuale, si è ritenuto opportuno analizzare alcuni prodotti analoghi già navigabili nel web. Si tratta di *Ancient Rome* tratta dalla Virtual Academy del Hermitage Museum; di *Henry VIII: Man and Monarch*, facente parte della Online Gallery della British Library; ed infine di *Victor Hugo, l'homme océan*, una delle *expositions virtuelles* della Bibliothèque Nationale de France. Tre esempi significativi di esposizioni che offrono all'utente un percorso guidato online. Vediamoli uno per uno.

1) Entrando in *Ancient Rome* (http: //www.hermitagemuseum.org/ie du\_En/ar/templates/index.html), troviamo un prodotto di grande ele-

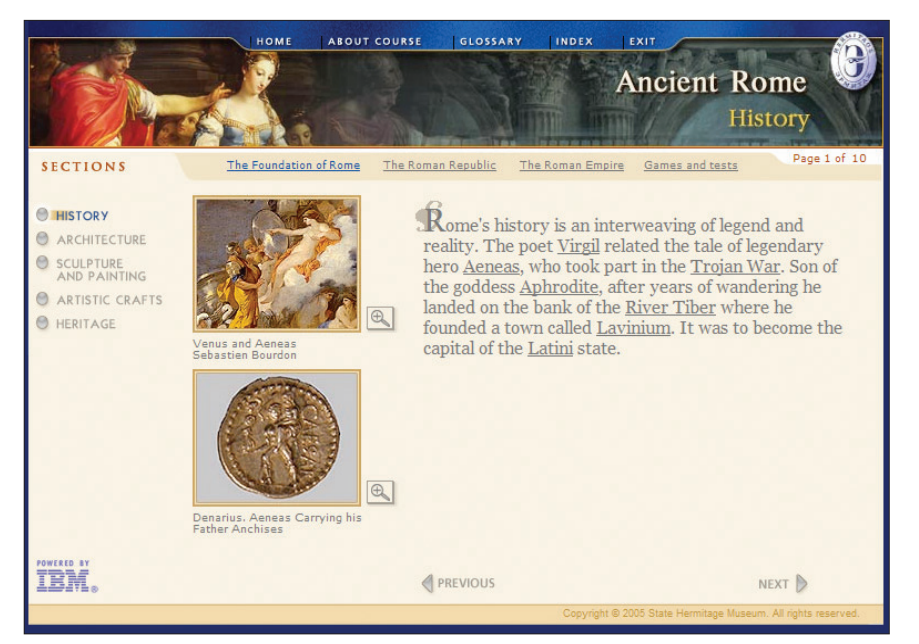

**Il sito "Ancient Rome" del Museo del Hermitage**

ganza, la cui struttura è da subito chiara ed autoesplicativa. Vediamo, in alto, un menu di servizio che consente la navigazione rapida e rinvia ad aree di supporto, mentre al di sotto, oltre all'immagine centrale, la statua di Augusto di prima porta che fa da copertina all'intera mostra, trovano posto il titolo (*Ancient Rome*) e una sorta di sottotitolo che mira ad incuriosire l'utente. Nella parte inferiore della home page vediamo invece, a sinistra, il menu di navigazione vero e proprio (in verticale) che riporta le sezioni del percorso, mentre sulla destra l'immagine introduttiva (Arco di Tito) e una breve introduzione di poche righe. Struttura e caratteristiche di fondo della home che, così come descritte, rimangono inalterate nel prosieguo della navigazione. A cambiare è infatti solo l'aspetto più superficiale: la voce di menu corrispondente alla pagina in cui siamo è segnalata dal colore blu e l'immagine principale fa posto ad un'altra con soggetto diverso e dimensioni inferiori. Uno spazio, questo, di gran lunga ridotto rispetto alla home, per consentire un maggior sviluppo al contenuto vero e proprio. Al di sotto di essa, infatti, trova spazio un secondo menu orizzontale, indicante le sottosezioni della sezione che stiamo navigando e un testo in cui non mancano link contestuali (si aprono microbox che spiegano i termini) e immagini di corredo, per le quali basta un click sulla lente d'ingrandimento per ottenere l'immagine stessa a dimensioni maggiori e con ampia didascalia. Possiamo poi procedere con la navigazione ma essa rimarrà pressoché identica nel corso di tutta la mostra, con un'unica curiosità degna di nota: la voce *Games and tests* (presente in ogni sezione) che, per ravvivare l'interesse, presenta animazioni, quiz e cartine geografiche in evoluzione. Quanto detto sinora, però, tratteggia una mostra ele-

gante, graficamente piacevole e chiara nella sua organizzazione strutturale e contenutistica. Tutto vero ma parziale, in quanto non tiene conto di un grave difetto tecnico: è navigabile soltanto con il browser Internet Explorer (versione 5.0.1 o superiore). Si potrà obbiettare che non è raro incontrare progetti web realizzati per avere una perfetta visualizzazione su un particolare browser, ma qui siamo di fronte ad un caso estremo in cui chi utilizza altri software di navigazione non incontra soltanto la perdita di qualche dettaglio grafico o funzione secondaria, ma viene del tutto impedito nella fruizione, fermato da una schermata che non lascia dubbi. E se ciò non bastasse, tale mostra presenta anche un altro problema di compatibilità, stavolta con le risoluzioni video. Il prodotto, progettato per una risoluzione video di almeno 1024x800 pixel, compromette notevolmente la fruizione di quegli utenti che, navigando con monitor di risoluzione inferiore, non incontrano soltanto scomodi scroll ma dei veri e propri *tagli* che impediscono di raggiungere alcuni importanti elementi di navigazione. 2) La home page di *Henry VIII: Man and Monarch* (http://www. bl.uk/henry) è pulita e chiara: un box dallo sfondo marrone in cui hanno spazio il titolo della mostra e un brevissimo testo introduttivo, e, poco più sotto, l'elenco delle sezioni in cui la mostra è suddivisa, rappresentate da un'immagine esplicativa e dal rispettivo titolo. Struttura che ritroviamo costante in tutta la mostra, con qualche differenza soltanto addentrandoci ad un livello più profondo. È solo qui, infatti, che viene offerto il contenuto vero e proprio dell'esposizione multimediale, prima soltanto anticipato. Vediamo così, al di sotto del box marrone (senza più testo introduttivo), un'immagine accompagnata da una didascalia e da due link che permettono, in un caso, di

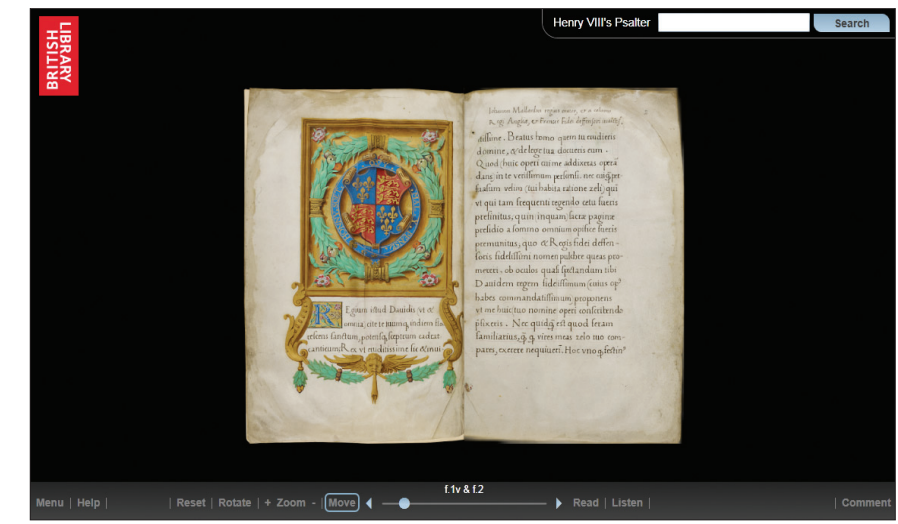

**Salterio di Enrico VIII, visibile e sfogliabile nella esposizione virtuale "Henry VIII: Man and Monarch" realizzata dalla British Library**

zoomare sui dettagli dell'immagine,<sup>3</sup> nell'altro di riproporla nelle sue massime dimensioni. Al di sotto, trova poi posto un testo, ben più lungo ed esplicativo di quelli incontrati sinora, a conferma che solo nelle pagine più profonde c'è spazio per informazioni di sostanza. Ma quello che suscita qui particolare interesse sono le opzioni presenti tutt'intorno, una serie di possibili interventi collaborativi per migliorare l'etichettatura e la navigazione della mostra. Si tratta infatti di un prodotto realizzato in pieno "spirito web 2.0" che consente di inserire immagini e pagine nella propria galleria personale, proporre tag alternativi e scrivere note riguardanti i testi. Un modo per mettere fine alla fruizione passiva dell'utente, invitandolo a partecipare attivamente alla costruzione della mostra.

Qualche differenza la troviamo, invece, nelle ultime tre sezioni della mostra. In *Videos*, dopo una pagina introduttiva standard, hanno spazio brevi clip video inerenti ai materiali della mostra. In *Interactive: find Henry's margin note*, troviamo invece un corposo testo che spiega il funzionamento dell'animazione che si avvierà scegliendo una qualsiasi delle sottosezioni offerte

al pubblico. Sottosezioni, realizzate in flash, che consentono di esaminare documenti d'epoca andando a scoprire note e interpolazioni redatte dalla mano di Enrico VIII. Ed infine *Turn the pages of Henry's Psalter* che offre la possibilità di ammirare la versione digitalizzata del salterio di Enrico VIII, simulandone anche lo sfoglio delle pagine.<sup>4</sup> Dunque una mostra in cui l'organizzazione dei contenuti è ben gestita e l'intera struttura interna appare solida, efficace ed autoesplicativa. Una struttura semplice che limita al massimo le problematiche tecniche, ma che, d'altro canto, priva l'esposizione di un'identità specifica, presentando pagine troppo legate al *layout* del portale padre, tanto da trascinarsi dietro elementi appartenenti ai livelli superiori ma slegati dalla mostra. Qualche dubbio fa sorgere anche la scelta di presentare testi di una certa compiutezza soltanto nelle pagine più profonde, quando si sarebbe potuto dare qualche informazione in più anche ai livelli superiori, ma ciò non toglie che l'oculato utilizzo delle nuove tecnologie partecipative renda questo un esempio molto positivo. 3) L'home page di *Victor Hugo, l'homme océan* (http://expositions. bnf.fr/hugo/expo.htm) si fa subito

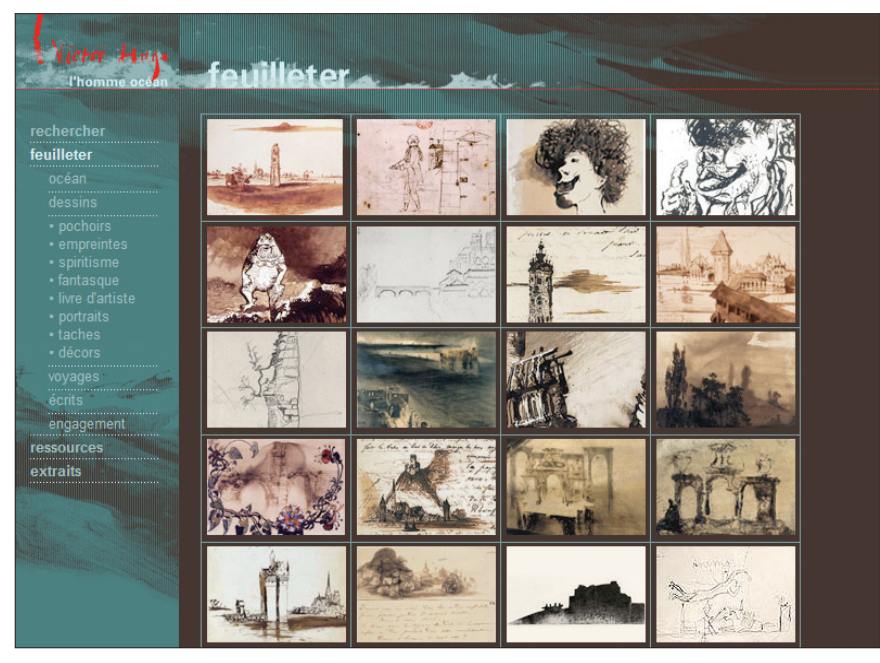

**Pagina web tratta dalla esposizione virtuale "Victor Hugo, l'homme océan" della Bibliothèque Nationale de France**

notare per l'altissima qualità grafica dello sfondo in cui trovano posto titolo (in stile calligrafico), sottotitolo e, poco più in basso, il menu principale: tre colonne di voci cliccabili a cui segue un'ultima voce, in grassetto e non cliccabile, che raggruppa le precedenti a mo' di titolo, ed una quarta differenziata da più voci in grassetto, alcune delle quali cliccabili.

Proseguendo la navigazione, incontriamo la pagina standard che ci accompagnerà per tutta la mostra: una struttura a *frame* suddivisa in quattro quadranti, dedicati rispettivamente al titolo e sottotitolo della mostra (alto a sinistra), al titolo di sezione (alto a destra) al menu riportante le relative sottosezioni (basso a sinistra) ed infine, quello che ricopre lo spazio maggiore e caratterizzato dallo sfondo bianco, al contenuto vero e proprio della pagina. Contenuto che, anticipato da un titolo in grassetto rosso, si sviluppa in paragrafi corredati da citazioni e immagini. Si noti che cliccando su tali immagini si prosegue in una nuova pagina, dallo sfondo, stavolta, scuro, in cui l'immagine stessa viene riproposta a

dimensioni maggiori e accompagnata da un'ampia didascalia.

Struttura standard che ritroviamo pressoché inalterata, a partire da *Arret Sur*, con qualche differenza riscontrabile nelle voci di *Gros Plans*. Nella prima di queste, *Les Travailleurs de la mer*, incontriamo pagine interessanti come *Les Dessins*, spazio dedicato alle immagini, caratterizzato da sfondo scuro e freccette per scorrere la *gallery*, e *Dossiers*, area complessa in cui, una volta entrati, si rimane spiazzati per il nuovo titolo di sezione (*Dossier pédagogiques*) e per il secondo menu, posto sempre sulla sinistra ma poco visibile. Siamo, infatti, entrati in una nuova sezione, senza neanche accorgercene, ma, superato l'impatto iniziale, la navigazione procede poi senza grandi scossoni. Degne di nota sono anche le altre voci di *Gros Plans* che presentano uno spazio per immagini sul modello di *Les dessins* (*Carnet de dessins*), un'animazione flash che propone la redazione della poesia *Dolor* (*Manuscrit de Dolor*) e alcuni approfondimenti audio (*A voix haute*). Ma passiamo alla quarta colonna del

menu principale, soffermandoci su *Cabinet de lecture* dove, accanto ad approfondimenti e bibliografie, trova posto *Feuilleter*, un riepilogo delle risorse iconografiche presenti nella mostra, qui suddivise per temi e organizzate all'interno di appositi rettangoli. Ancor più attenzioni necessita *Dossiers pédagogiques* in quanto, entrando in tale area, sembra di trovarsi nuovamente nella home page ma non è così; infatti, pur rimanendo inalterati stile e tavolozza dei colori, viene stravolta l'organizzazione del menu, presentando link che, nonostante *labelling* e tematizzazione differenti, rimandano a voci già viste. Il risultato è solo confusione e disorientamento. Chiudiamo, infine, con *En image* che ci riporta all'interno del già visto *Feuilleter*, anche se con il nome di *Ressources iconographiques* (*Les dessins*), offre una serie di video (*Audiovisuels*) o conduce nel vero cuore della mostra (*L'exposition*). Area, quest'ultima, in cui la struttura cambia radicalmente, ora tripartita, con parte superiore ed inferiore che riprendono gli sfondi grafici già visti, mentre al centro lo scorrimento orizzontale (non esente da imperfezioni) consente di fruire testi e immagini dell'esposizione. Una mostra dunque dal grande fascino e dall'eccellente cura grafica che nasconde però diversi problemi, a volte non determinanti, come la lieve incompatibilità con il browser Google Chrome, ma in altre davvero gravi, soprattutto per quanto riguarda l'organizzazione dei contenuti e l'orientamento dell'utente. Basti pensare alla confusione generata da *Dossiers pédagogiques* o alla struttura a *frame* in uso che, consentendo di caricare soltanto il quadrante dei contenuti, mantenendo inalterate le altre aree della pagina, conduce a casi in cui la stessa pagina, raggiunta da posizioni diverse, viene visualizzata sotto titoli di sezione differenti, creando una fastidiosa sensazione di *deja vù*.

## **La mostra virtuale del fondo Pontiggia**

Dai significativi esempi descritti si sono presi spunti e le dovute distanze, ponendo innanzitutto alcuni obiettivi precisi per la realizzazione di questa esposizione come la massima compatibilità con browser e monitor, l'esclusione delle tecnologie partecipative e la realizzazione di un prodotto capace di mostrare una propria personalità distintiva, pur portando con sé alcuni elementi che lo ricollegano al portale di riferimento.

#### *Progettazione*

Ne deriva una pagina ordinata e sobria, suddivisa in quattro aree orizzontali, nella quale, partendo dall'alto troviamo uno sfondo grafico, realizzato sovrapponendo un frammento di manoscritto al color arancio, in cui trovano spazio la navigazione principale e il logo BEIC. Poco più sotto vediamo l'*header*, composto da un'immagine che unisce il volto di Pontiggia e la scritta *Fondo Giuseppe Pontiggia – Archivio e Biblioteca*, posta su sfondo nero, mentre, scendendo verso il basso, incontriamo l'area più importante della pagina, quella dedicata ai contenuti. Qui trova posto il titolo di pagina, in colore bianco su sfondo grafico verde chiaro, e lo spazio occupato propriamente dal testo, reso ben leggibile dal rispetto delle basilari norme di *web writing*. Ma ciò che caratterizza davvero questo spazio è la gallery, realizzata in javascript, che consente di scorrere le diverse immagini, ingrandirle, ridimensionarle e far apparire, al passaggio del mouse, la relativa didascalia. Area arricchita da un ulteriore elemento verticale, una colonna graficamente simile alla prima banda orizzontale, che fa da sfondo al menu laterale. Da ultimo, troviamo il *footer*, rettangolo dallo sfondo nero, con testo e

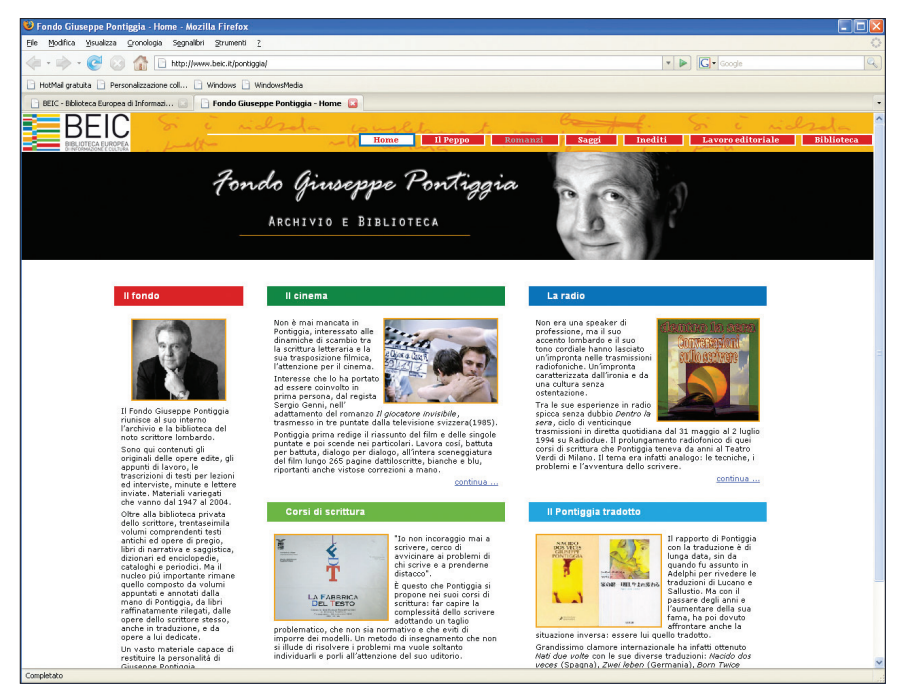

**Home page del fondo Pontiggia nel portale della BEIC <www.beic.it/pontiggia>**

cornice arancioni e link a copyright e informazioni di servizio.

#### *Organizzazione dei contenuti*

Il materiale selezionato per entrare a far parte della mostra è stato suddiviso secondo uno schema semplice e chiaro che, a partire dalla home page, si dirama in sei sezioni principali, ognuna etichettata con un *label* autoesplicativo: *Il Peppo*; *Romanzi*; *Saggi*; *Inediti*; *Lavoro editoriale*; *Biblioteca*. Sezioni che presentano, ognuna, una pagina introduttiva, prima di essere a loro volta suddivise in un numero variabile di sottosezioni in cui approfondire gli argomenti. Vediamo così in *Il Peppo* il profilo dello scrittore, declinato nelle voci *Primi passi*; *Esordi letterari*; *La maturità*; *Il successo*. In modo analogo *Romanzi*, dopo qualche informazione sull'attività di Pontiggia romanziere, rimanda per approfondimenti, romanzo per romanzo, alle sottosezioni *Morte in banca*; *Arte della fuga*; *Giocatore invisibile*; *Raggio d'ombra*; *Grande sera*; *Vite di uomini non illustri*; *Nati due volte*. Ed identica appare

anche l'organizzazione di *Saggi*, con presentazione generale e approfondimento, saggio per saggio, in *Giardino delle Esperidi*; *Sabbie immobili*; *L'Isola volante*; *Contemporanei del futuro*; *Prima Persona*. Strutturazione simile ma meno immediata per *Inediti*, suddiviso in *Diari* (a sua volta in *Diari di viaggio* e *Diari letterari*); *Poesie e versi sciolti*; *Prose giovanili*; *Saggi e traduzioni*; *Romanzi e racconti*; *Corrispondenza*, e *Lavoro editoriale*, con le sue voci *Pareri di lettura*; *Curatele*; *Traduzioni*. Differente invece la sezione, *Biblioteca*, suddivisa in due voci, una inerente la storia della biblioteca (*Storia)* e l'altra introduttiva all'organizzazione della biblioteca e ai percorsi tematici appositamente creati per presentare il vasto materiale conservato (*Percorsi tematici)*. Quest'ultima declinata a sua volta in quattro ulteriori pagine, una per ogni percorso: *Classicismo*; *Gli scacchi*; *La sua Milano*; *Infanzia e disabilità*.

Uniche eccezioni a questa rigorosa struttura sono le pagine speciali raggiungibili soltanto dalla home page: *Cinema*, *Radio*, *Corsi di scrit-*

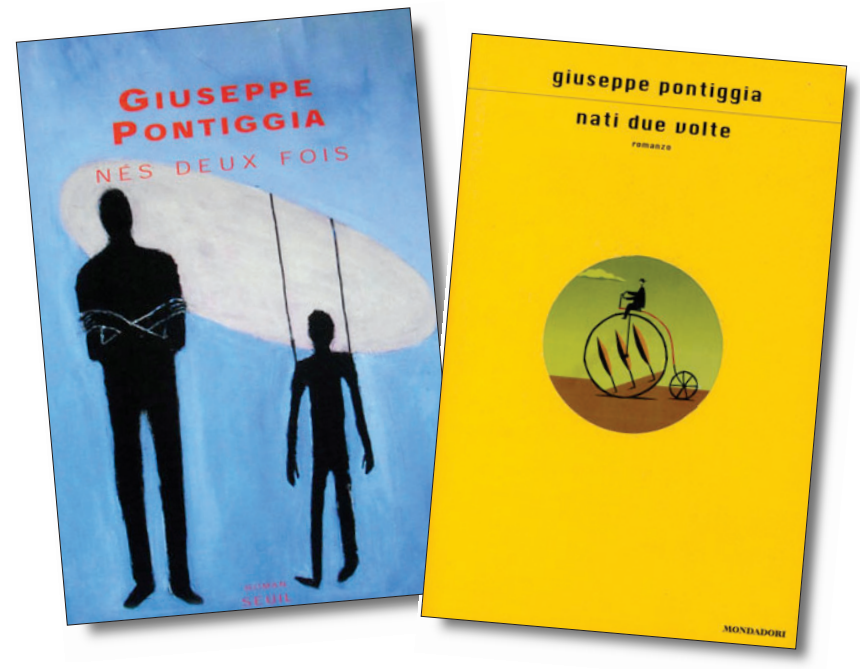

*Nati due volte***, nell'edizione originale e in quella francese**

*tura*, *Pontiggia tradotto*. Argomenti particolari e curiosi per i quali sono stati creati quattro box di rapida presentazione al centro della homepage. Singolare è, invece, il box verticale, *Il fondo*, breve testo che dà alcune notizie generali sul fondo rimandando ad un file pdf esterno per ulteriori informazioni. Un'organizzazione resa navigabile da due differenti menu: il principale, orizzontale e posto nella parte alta della pagina, riporta in tutte le pagine le voci principali, mentre il secondario, laterale, vede le proprie voci (le specifiche sottosezioni) cambiare in base alla sezione in cui ci si trova. L'orientamento dell'utente è invece facilitato dal titolo di pagina riportato sia nell'area dei contenuti sia nella finestra del browser, dal menu laterale, la cui prima voce (non cliccabile) indica la sezione in essere e dai colori di testo e sfondo invertiti a distinguere la voce di menu relativa alla pagina in corso di navigazione.

#### *Materiale iconografico*

Per selezionare il materiale da uti-

lizzare nell'esposizione, si è scelto di puntare l'attenzione su elementi non solo di una certa importanza filologica ma anche di evidente valore estetico, oltre al fatto di voler differenziare il più possibile le tipologie di materiale presentato. Lo vediamo a partire da *Romanzi* e *Saggi*, nelle cui pagine vengono visualizzate le copertine della prima edizione dei volumi seguite da materiale documentario che spazia dalle correzioni editoriali de *La morte in banca* alle versioni preliminari del *Raggio d'ombra*, dagli articoli modificati per la riproposizione nel volume *Giardino delle Esperidi* allo studio preliminare per le copertine de *L'isola volante*, fino al capolavoro *Nati due volte*, che offre le proposte pubblicitarie per il lancio italiano. Ancor più eterogenei i materiali presentati nella sezione *Inediti*: annotazioni letterarie, diari di viaggio, poesie, versi sparsi, bozze di racconti (più o meno maturi), appunti e versioni preliminari del saggio *Il linguaggio autoritario* (incompiuto) e della traduzione del *Commentario al Somnium Scipionis* (inedita) o ancora una lettera di Ance-

schi, esempio dell'ampia corrispondenza coperta dalla normativa sulla privacy. Mentre in *Lavoro editoriale* trovano posto una serie di pareri di lettura interessanti sia per la valutazione in sé sia per l'importanza del testo valutato, oltre a copertine e pagine manoscritte riconducibili a curatele o traduzioni pontiggiane.

Diverse, invece, le scelte attuate per la sezione *Biblioteca*, presentata da una pagina introduttiva, corredata da alcuni scorci della biblioteca stessa, ed approfondita attraverso la creazione di quattro percorsi tematici nei quali ritroviamo materiale tratto da volumi antichi e di pregio (*Classicismo*), svariati volumi sul gioco degli scacchi (*Gli scacchi*), immagini d'epoca tratte da libri d'arte e fotografici (*La sua Milano*) e tutta una serie di libri e riviste inerenti alla pedagogia, all'istruzione e all'accettazione del handicap (*Infanzia e disabilità*).

Ed infine, le quattro pagine speciali, nelle quali si è concentrata l'attenzione sulle sceneggiature curate da Pontiggia *(Cinema)* e sulle scalette usate dallo stesso durante le trasmissioni radiofoniche *(Radio*), su appunti e annotazioni utili ai corsi di *creative writing* (*Corsi di scrittura*) o ancora sulle copertine delle edizioni internazionali e sulle comunicazioni tra lo scrittore e i suoi traduttori (*Pontiggia tradotto*).

## *Legame con il portale BEIC*

Tra gli elementi che mantengono un certo legame con il portale di riferimento balzano subito all'occhio il logo BEIC, link che rimanda direttamente al sito della Fondazione, e l'utilizzo dell'identica tavolozza di colori, da quelli secondari fino all'arancio dominante. Senza dimenticare la forte somiglianza esistente tra le rispettive home page, con la home dell'esposizione virtuale realizzata a immagine e somiglianza del portale BEIC, pur mo-

strando qualche elemento caratteristico evidente, dai cambiamenti cromatici alla maggiore larghezza del *footer*. Ma tale somiglianza diventa davvero fortissima nell'area dei contenuti, suddivisa, in entrambi i casi, in cinque box di cui uno verticale (lungo il doppio) a cui sono affiancati gli altri quattro (due per riga). Qui i titoli dei diversi box sono proposti su sfondi dell'identico colore, ricalcando esattamente le posizioni della home page del portale BEIC, e in modo analogo viene ricalcata anche la soluzione di iniziare all'interno di questi contenitori testi che trovano la loro continuazione in apposite pagine raggiungibili con un click su *continua*. Una fortissima analogia che vuole rassicurare l'utente di trovarsi ancora all'interno del portale BEIC, seppur in una sua sezione speciale. È stata dunque realizzata, secondo i principi espressi più sopra, una mostra virtuale capace di dare una

presentazione preliminare del fondo Pontiggia tale da aumentarne la notorietà e creare curiosità verso un materiale di grande importanza, per il mondo letterario italiano e non solo. Una mostra navigabile nella sua completezza all'indirizzo <www.beic.it/pontiggia>.

#### **Note**

<sup>1</sup> Cfr. LAURA RICCHINA, *Nel futuro di Mi-*

# **Biblioteche d'autore**

*lano c'è una grande biblioteca*, "Biblioteche oggi", novembre 1998, p. 36-44.

 $2$  Legge n. 106/2004. Per i dettagli della nuova normativa e l'organizzazione dell'APE Lombardia si rimanda a MAD-DALENA PRINA – DANILO DEANA, *L'Archivio della produzione editoriale della Regione Lombardia*, "Biblioteche oggi", gennaio-febbraio 2011, p. 29-33. <sup>3</sup> Grazie all'applicazione *Zoomify*.

<sup>4</sup> Si tratta dell'applicazione *Flipbook*

## **Abstract**

*The article describes an online exhibition to raise awareness of the web users on the Giuseppe Pontiggia's archive and library, now property of BEIC foundation. A rich material collected by the writer during a lifetime as a novelist, essayist, writing teacher, radio announcer, translator from greek and latin, editor and editorial reader, even author for theater and movie. A careful analysis of well-known international examples (Hermitage Museum, British Library, Bibliothèque Nationale de France) and explanation of the most fit design aspects to this project.*